## **Teleconference and Relay Conference Captioning Interface**

## The interface:

- Expands audience size for all T-Mobile Teleconference Captioning events
- Improves existing redundancy and resiliency throughout the system
- Introduces a mobile-friendly, clean, responsive interface
- Provides end-to-end encryption

The interactive messaging feature for two-way communication is at the bottom of the screen. The settings menu is accessed by clicking the gear at the top right of the screen.

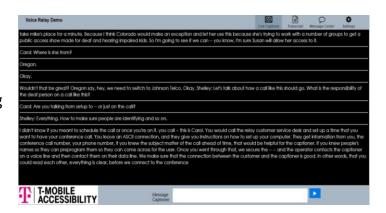

## **Settings**

We offer a larger choice of fonts, colors, and font sizes. Users have the option to choose how they'd like captions to display: buffered, a few words at a time, or as they are written, one word at a time, similar to how live captions appear on TV.

The Delay option is often be used for those who embed the player in a webpage and need to set a delay to accommodate video streaming time.

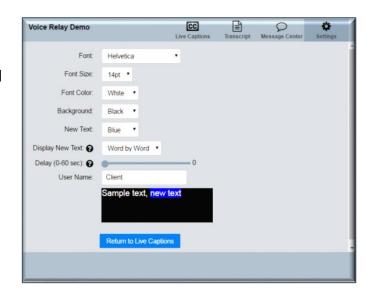

## **Responsive Webpage:**

The interface is fully responsive and may be resized for play on a phone or mobile device.